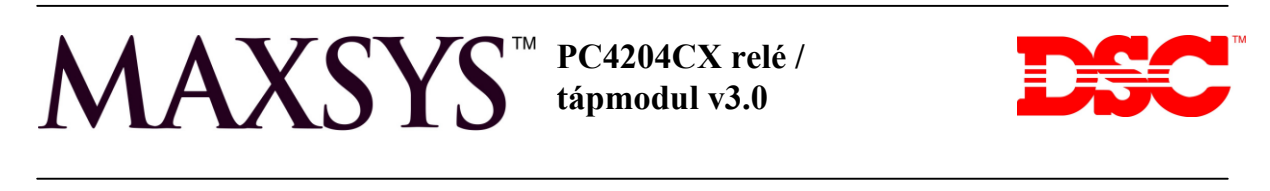

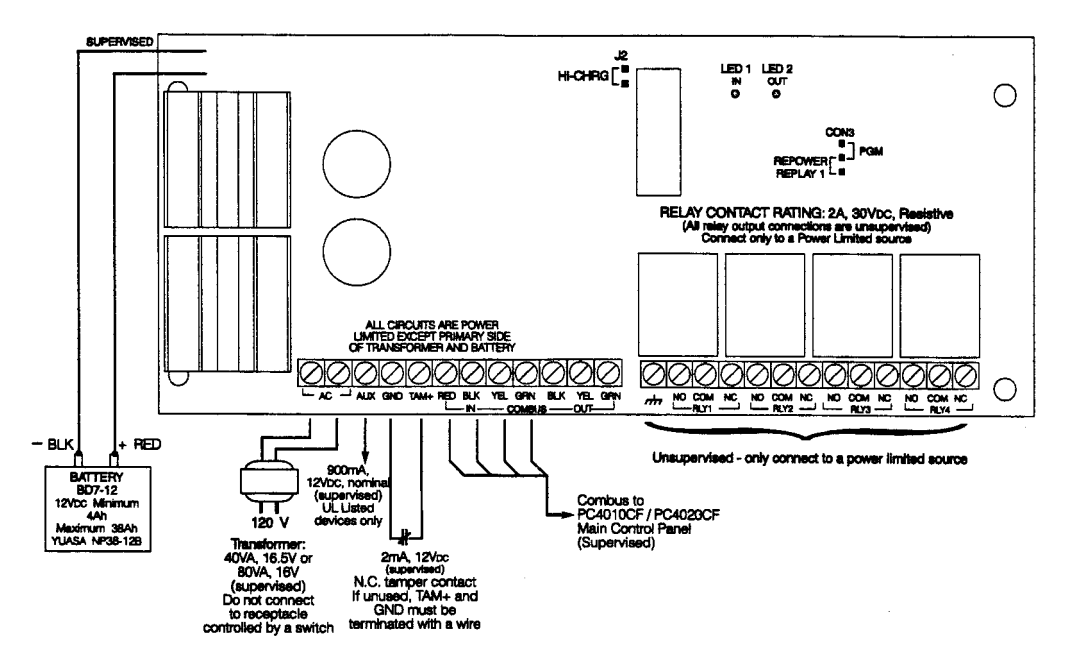

### **1. Bemutatás**

A PC4204CX egy programozható kimeneti modul 4 relé kimenettel. Az 1-es relé használható combustáp újramegtáplálásra. A CX verzió tudja egyedül a COMBUS hosszabbítást.

- **2. Tulajdonságok**
- 4 kimenet, 2A 30VDC
- Négyvezetékes csatlakozás
- Áramfelvétel: 30mA
- Szabotázsvédelem
- Akkumulátor: 4..38 Ah
- 40VA 80 VA tápegység szükséges
- AUX 900 mA max
- Tamper felügyelet

### **3. Telepítés**

A doboz kinyitása után egy modul és öt műanyag tüske áll rendelkezésre. A műanyag tüskék segítségével helyezze fel a modult, majd kösse be. Figyeljen a Combus IN pontokra.

Mielőtt a rendszert feszültség alá helyezné, ellenőrizze a kötéseket. Ide tartozik a szabotázs is.

Ha használja az 1-es relét combus táplálásra, a jumpert-et állítsa be, és vegye figyelembe e következő rajzot:

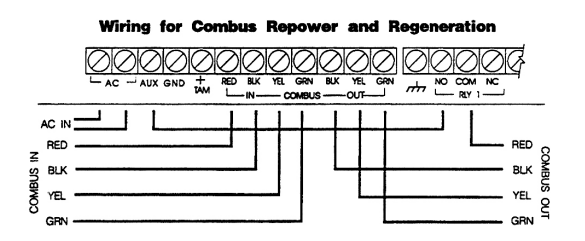

Miután mindent rendben talált, csatlakoztassa az akkumulátort, majd a transzformátor vezetékeit.

**DSC Hungária Kft. Info: 30/2790882**

### **Combus és vezetékezés**

A CX verziós modullal a BUS meghosszabbítható , de csak úgy ha a PC4204CX rögtön a központ panel után van. A lánc, "T", és direkt kapcsolat ezután köthető. Árnyékolatlan vezeték ajánlott a hosszabításnál.

A PC4204CX modultól az egyéb modulok nem köthetők 305 méternél messzebbre.

- A hosszabított Combus elején és végén PC4204CX-nek kell lennie.
- Más modul nem lehet a két PC4204CX között.
- Két PC4204CX között a maximális távolság 1.2 km. Ezt növelni lehet, de ahhoz újabb modul kell.

### **A BUS hosszabbítása**

A panelen két LED mutatja az információ áramlását. A LED1 a Combus IN, a LED2 a Combus Out-hoz tartozik. Az In bemenet izolátorként működik. Az Out ponton lévő rövidzárat izolálja. Eben az esetben a rendszer hibát mutat azon paneleken, melyek az Out pont után vannak (így könnyen megállapítható, hogy melyik rész zárlatos). Fontos, hogy a Combus In a központ felé legyen kötve.

### **4. A modul beléptetése**

A beléptetést végezheti a hagyományos programozási módszerrel, vagy a referenciaszámok használatával is.

Mielőtt bármilyen funkciót beállítana, be kell léptetni a modult a rendszerbe.

- a) Lépjen be az üzembe helyezői módba ([\*][8][telepítői kód])
- b) Referenciaszám [0200][\*], vagy keresse meg a **Module Hardware** menüpontot, azon belül az **Enroll Module** részt majd [\*].
- c) Keresse meg a **PC4204** részt, majd [\*]
- d) **Create Tamper on Desired Unit** üzenet jelenik meg. Szakítsa meg, majd zárja vissza a szabotázskört.
- e) Az LCD-n az **Enrolled** üzenet jelzi a beléptetés sikerességét.
- f) Jegyezze fel a modul helyét
- g) Kilépéshez [#]

### **Programozás**

Minden relékimenetet fel kell programozni. A lehetőségek felsoroltak. A lent említett opciók csak a PC4010/PC4020v3.0 központokhoz jó. Előző szoftver verziókhoz tekintse meg a központ leírását.

Ha a relé 1-et combus táp funkcióra használják, nem kell programozni. Ellenőrizze a JUMPER1 állapotát.

## **Programozói segédlet**

### **[0200] Enroll Module (eszköz beléptetése)**  Modul száma:

**PC4204 kimenetek**  Modulszám:  $PC4204\#$  (1-16 = XX)

## **PC4204CX telepítői utasítás**

# **[000702XX01] PC4204 relé 1**

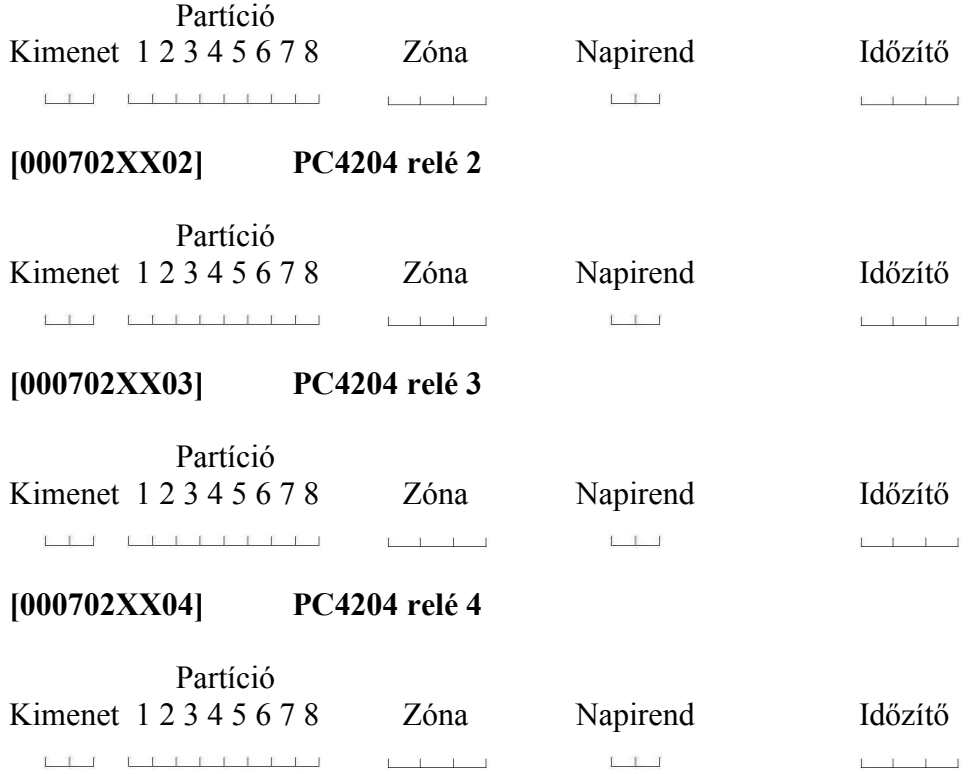

### **A kimeneti opciók:**

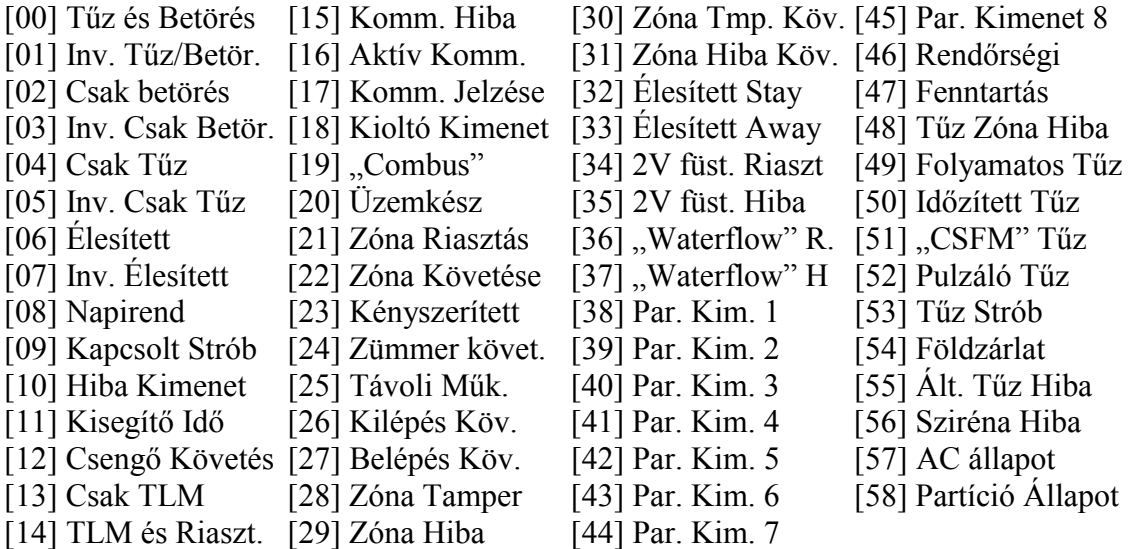

Megjegyzés: Az egyes központok verziószámai eltérőek lehetnek, ezért lehet változás a PGM opciókban is.